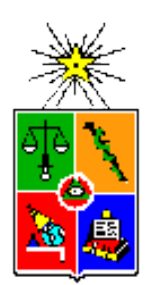

Center for Mathematical Modeling University of Chile

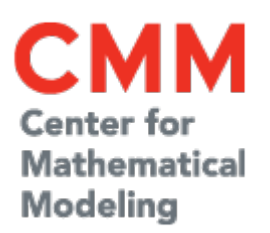

# HPC 123

Scientific Computing on HPC systems

#### **Module 1/2**

**By** 

#### **Juan Carlos Maureira B.**

*[<jcm@dim.uchile.cl>](mailto:jcm@dim.uchile.cl)*

La Serena Data Science School – August 2018 v1.0 - 10/08/2018

### **Overview**

- Concepts & Definitions.
- Working with a HPC system.
- Programming in a HPC system.
- Hands-on: Parallel processing with python
- Wrapping up: The take aways.

# Scientific Computing

• Simulations

• Data Analysis

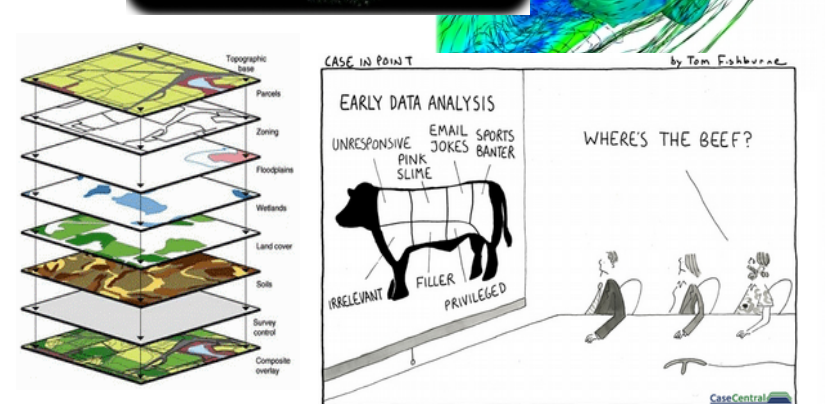

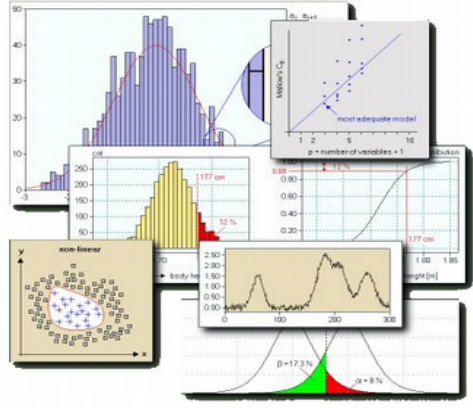

• Computational **Optimization** 

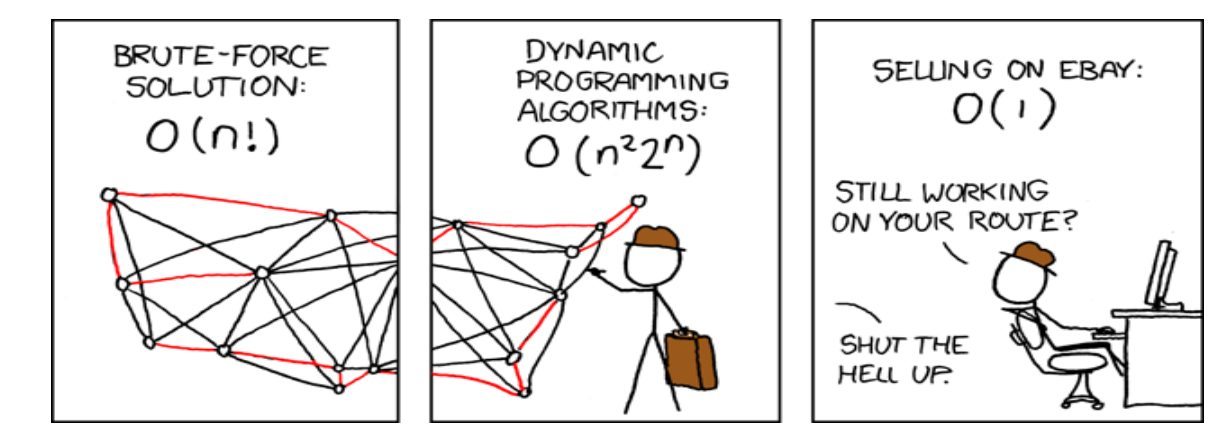

# Concepts & Definitions

# HPC system Architecture

#### **Areas**

- Computing, Storage, Support, **Networking**
- Servers roles
	- Compute, frontend, login, storage, backup, devel monitoring, etc.
- Software
	- Operating System, scientific software, analysis tools, libraries, etc.
- Storage
	- Local, working shared, scratch, fast,
	- slow

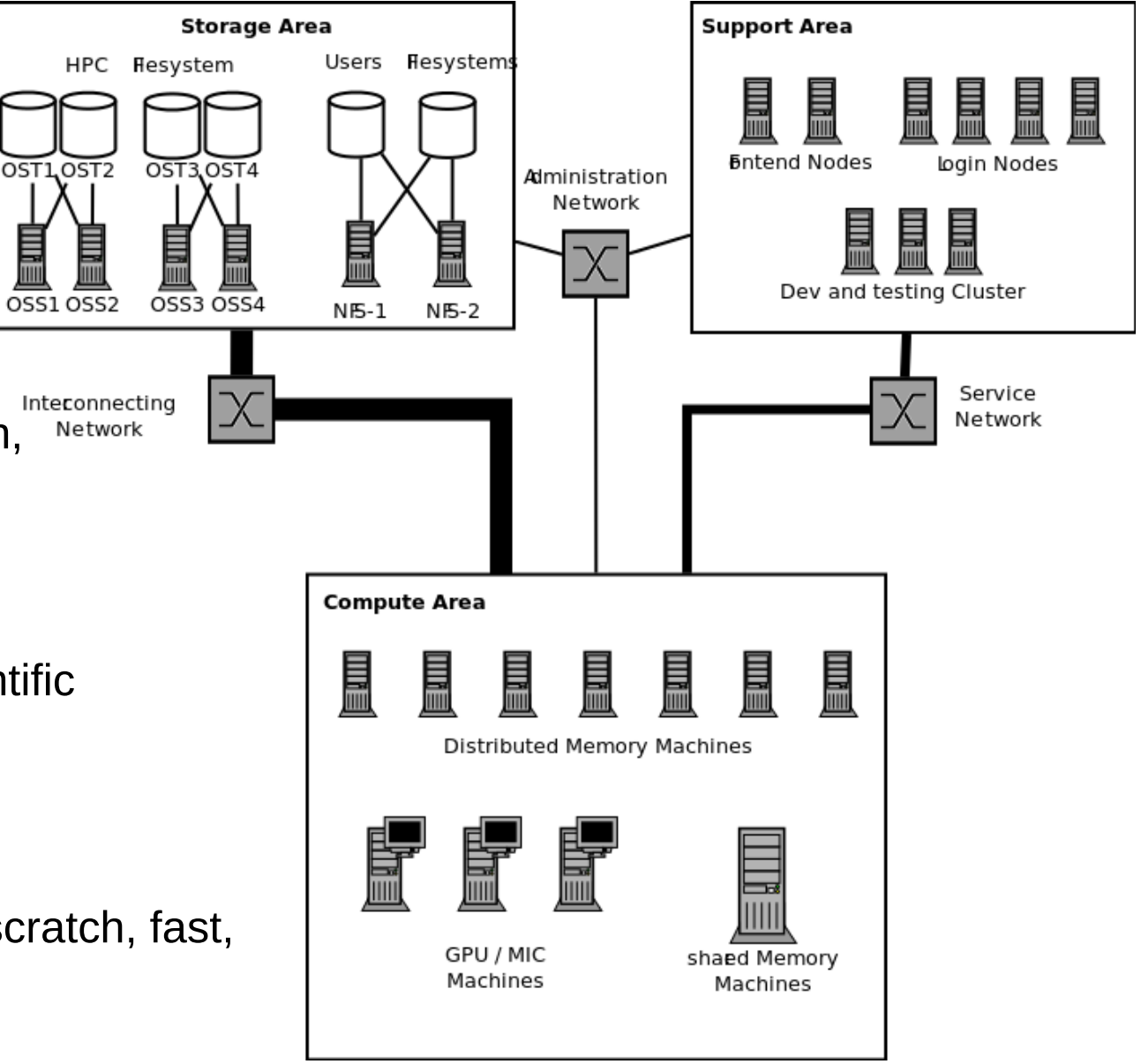

### Distributed and Shared Memory Systems

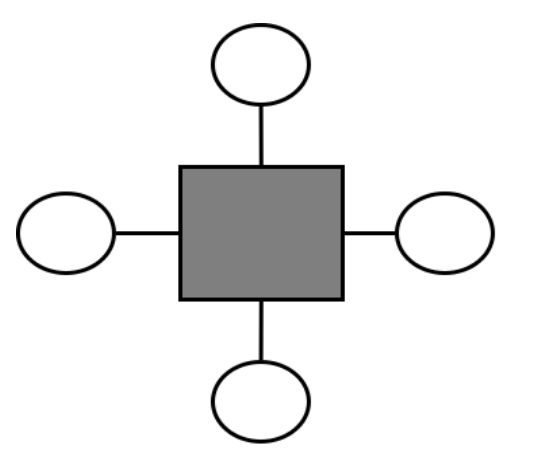

**Shaed Memory** 

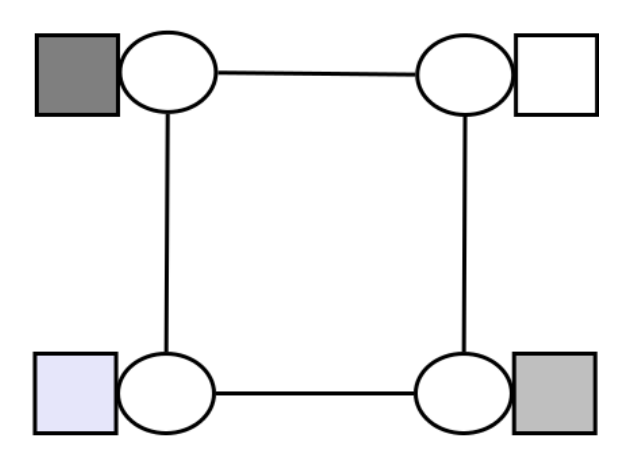

**Distributed Memory** 

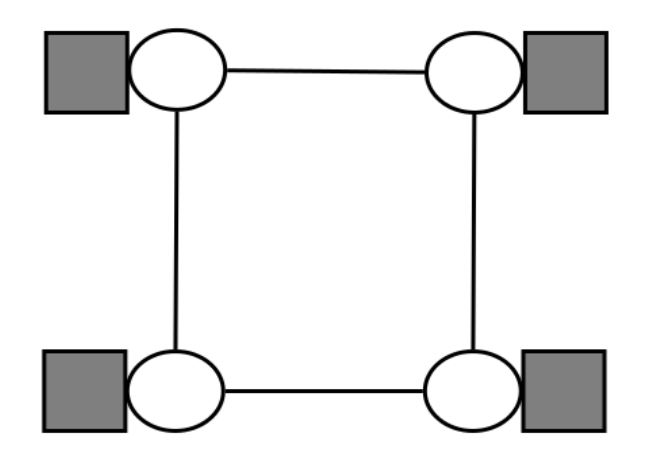

Distributed Shaed Memory

#### Interconnects

- Ethernet
	- latency  $\sim$  0.05 ms
	- $-$  Throughput  $\sim$  10 Gbps
- Infiniband
	- latency ~5 usec
	- $-$  Throughput  $\sim$  40/56 Gbps
- QPI / NUMA
	- $-$  Latency  $\sim$  100 nsec
	- $-$  Throughput  $\sim$  100 200 Gbps

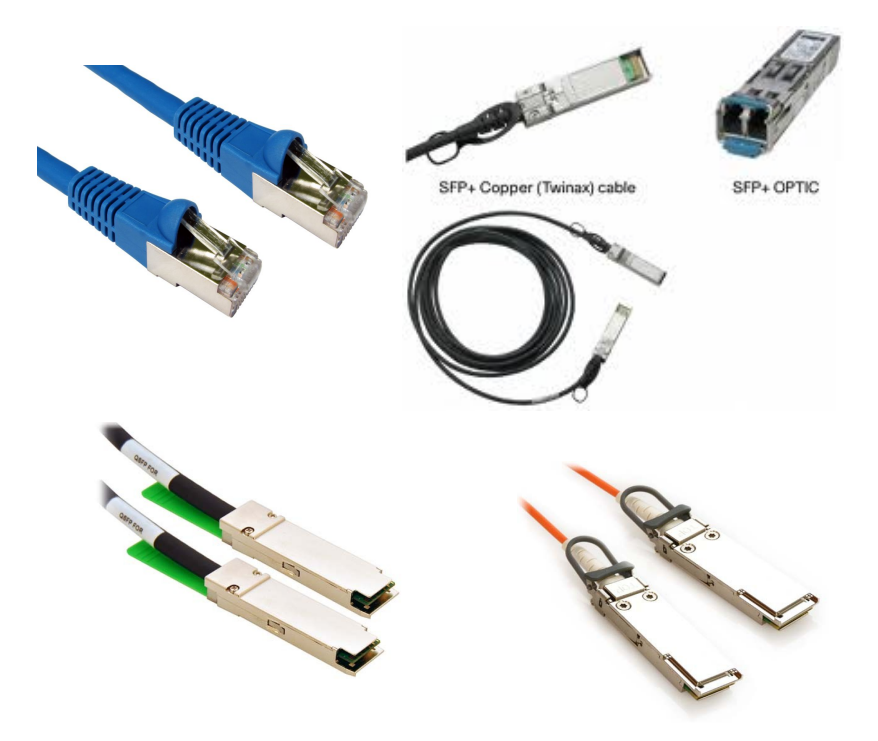

### File-systems Types

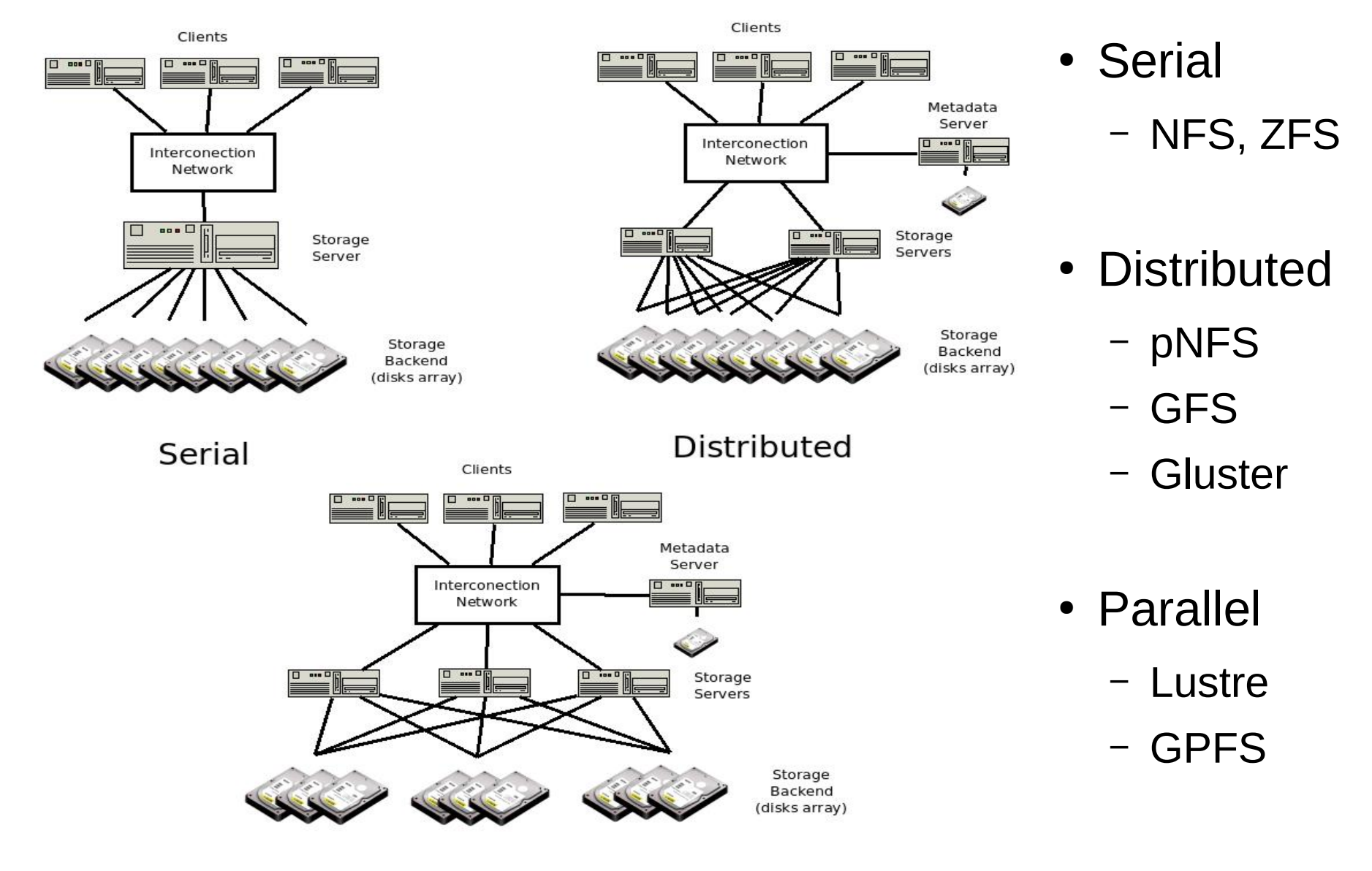

Parallel

# Storage Layouts

#### ● **Working (\$Home)**

- Safe and Slow storage.
- Cheep
- Bad for I/O

#### ● **Scratch**

- Unsafe and Fast storage
- Expensive
- Volatile and great for I/O

#### ● **Archiving**

- disaster-proof storage
- Incredible slow (random) access
- Backup Policies

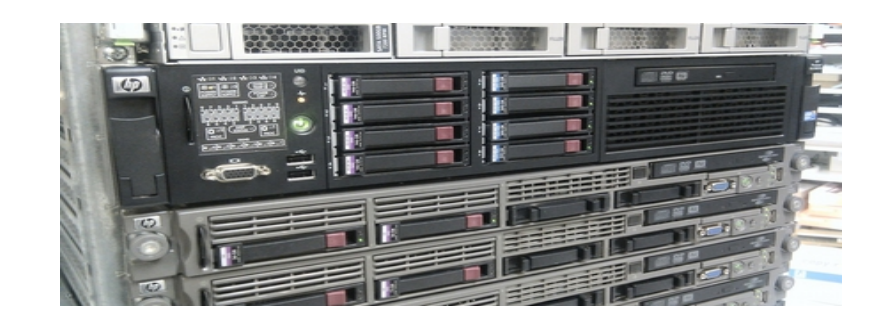

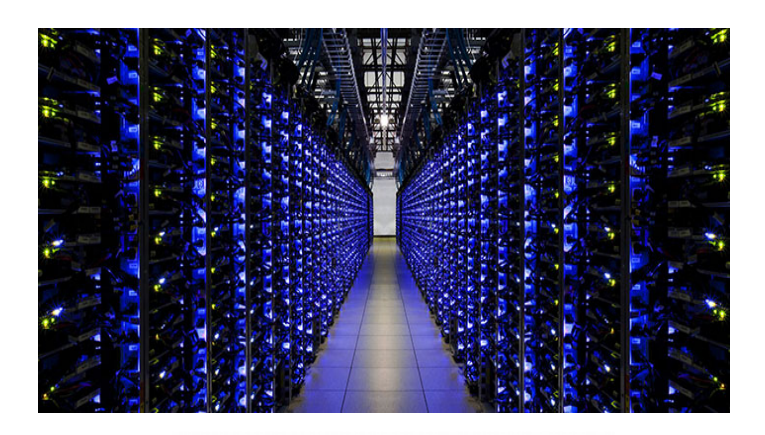

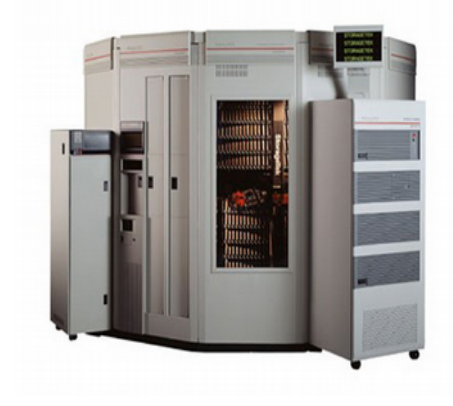

### Software Layout

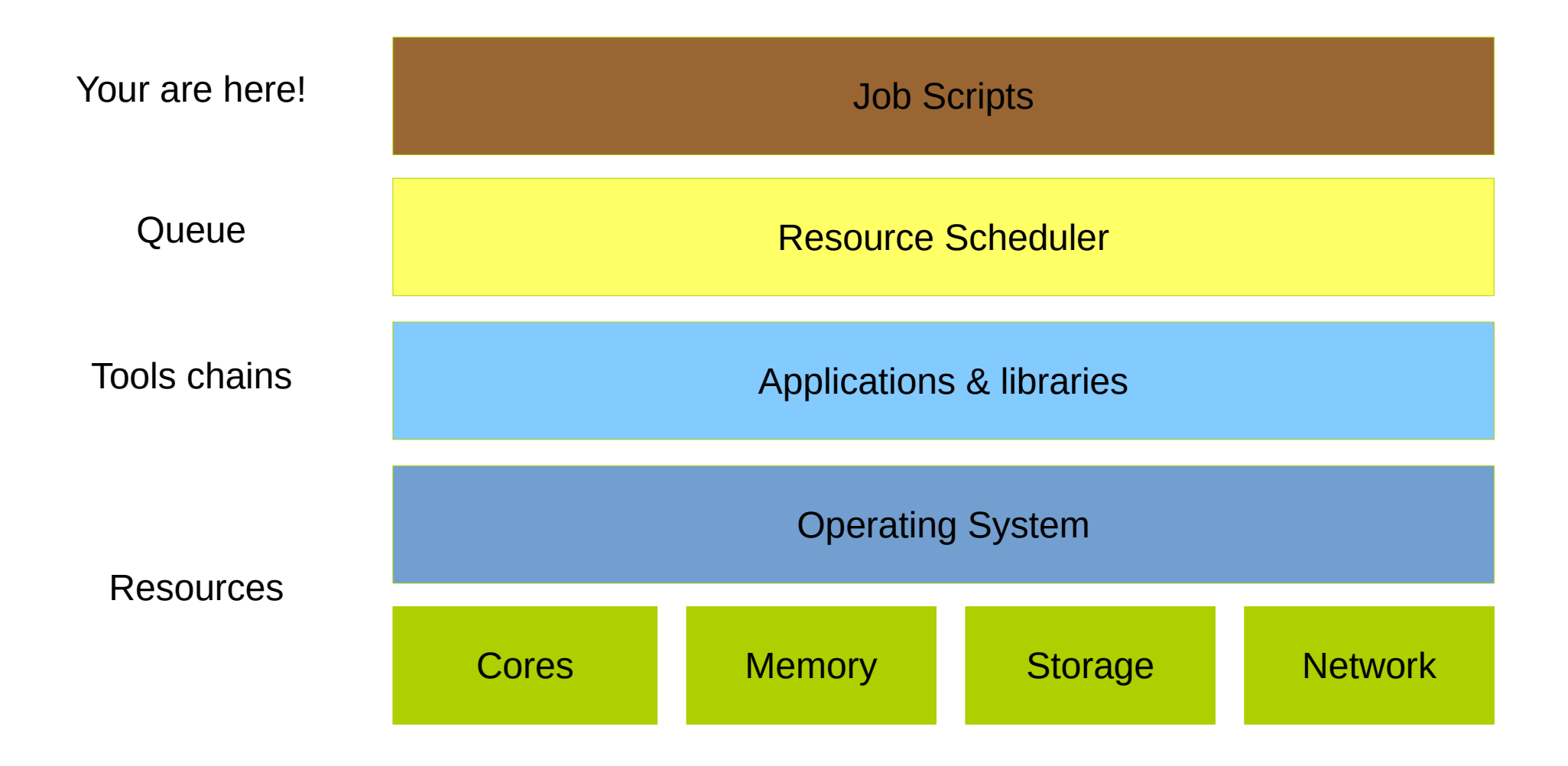

# Tool Chains

- Set of self-standing libraries and applications to perform a class of jobs. (e.g. astro, bioinfo, optimization, etc).
- System wide (one for all).
	- Compiled and Installed by admins.
- User Space (each one has its own).
	- Compiled and installed by the user in their homes directories.

### Resources Manager

- **Scheduler**: allocate resources to perform a job.
- **Job**: set of instructions and resources to perform a task.
- **Task**: involves preparing the environment and input data needed to run an application.

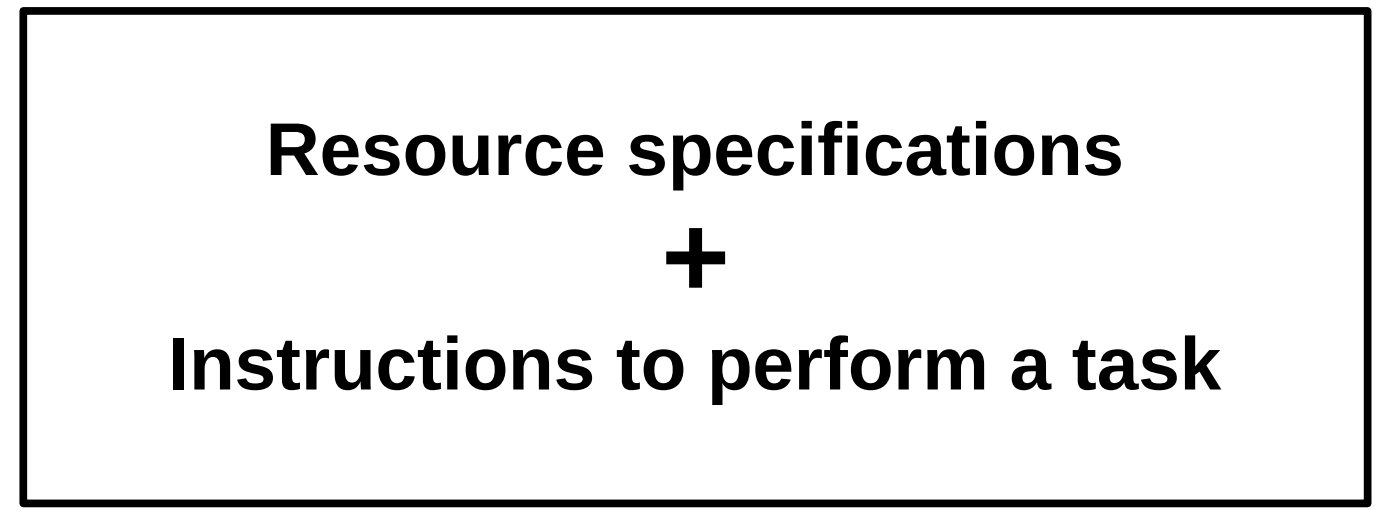

### Jobs: Parallel v/s Distributed

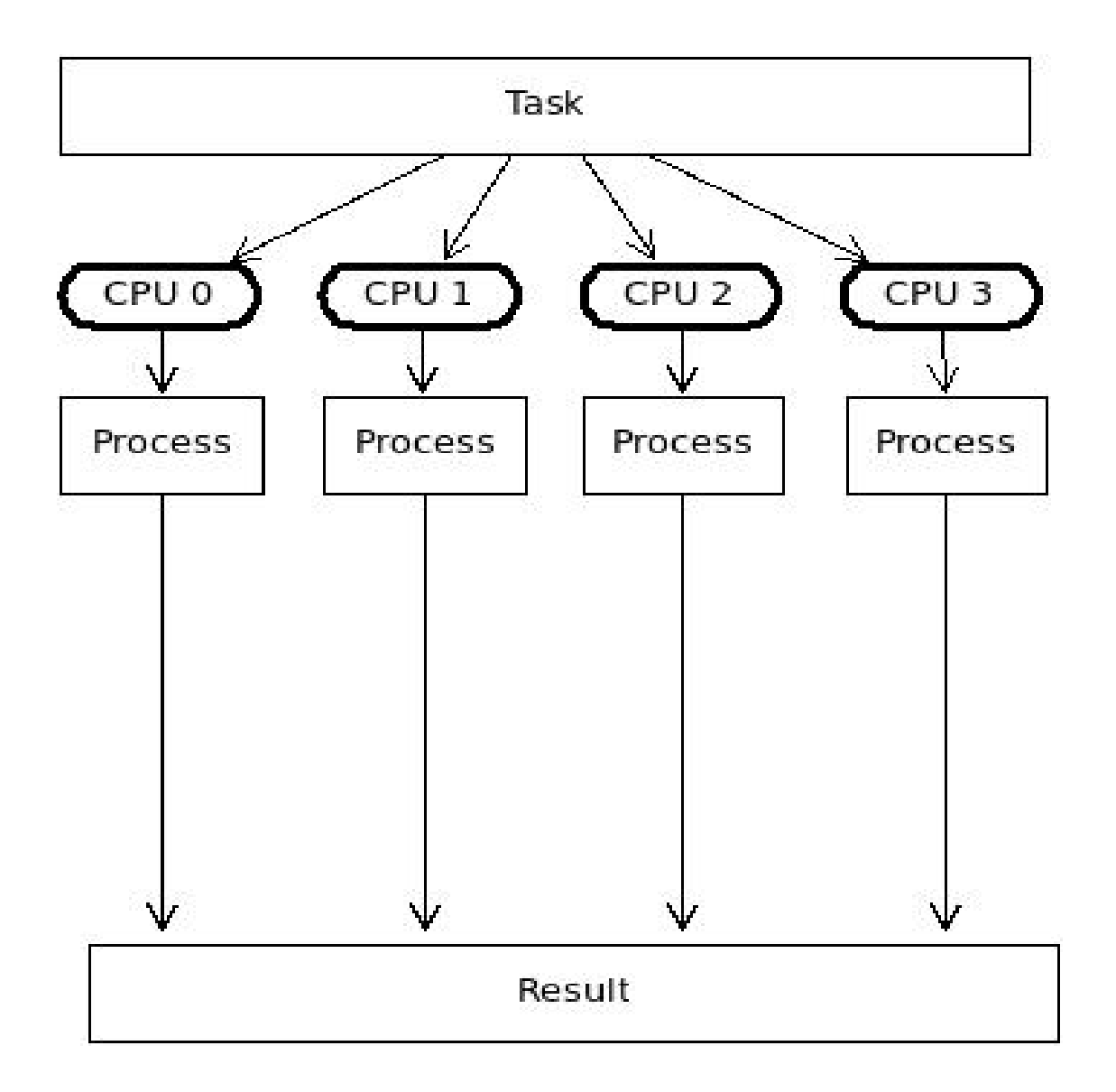

### Jobs: Parallel v/s Distributed

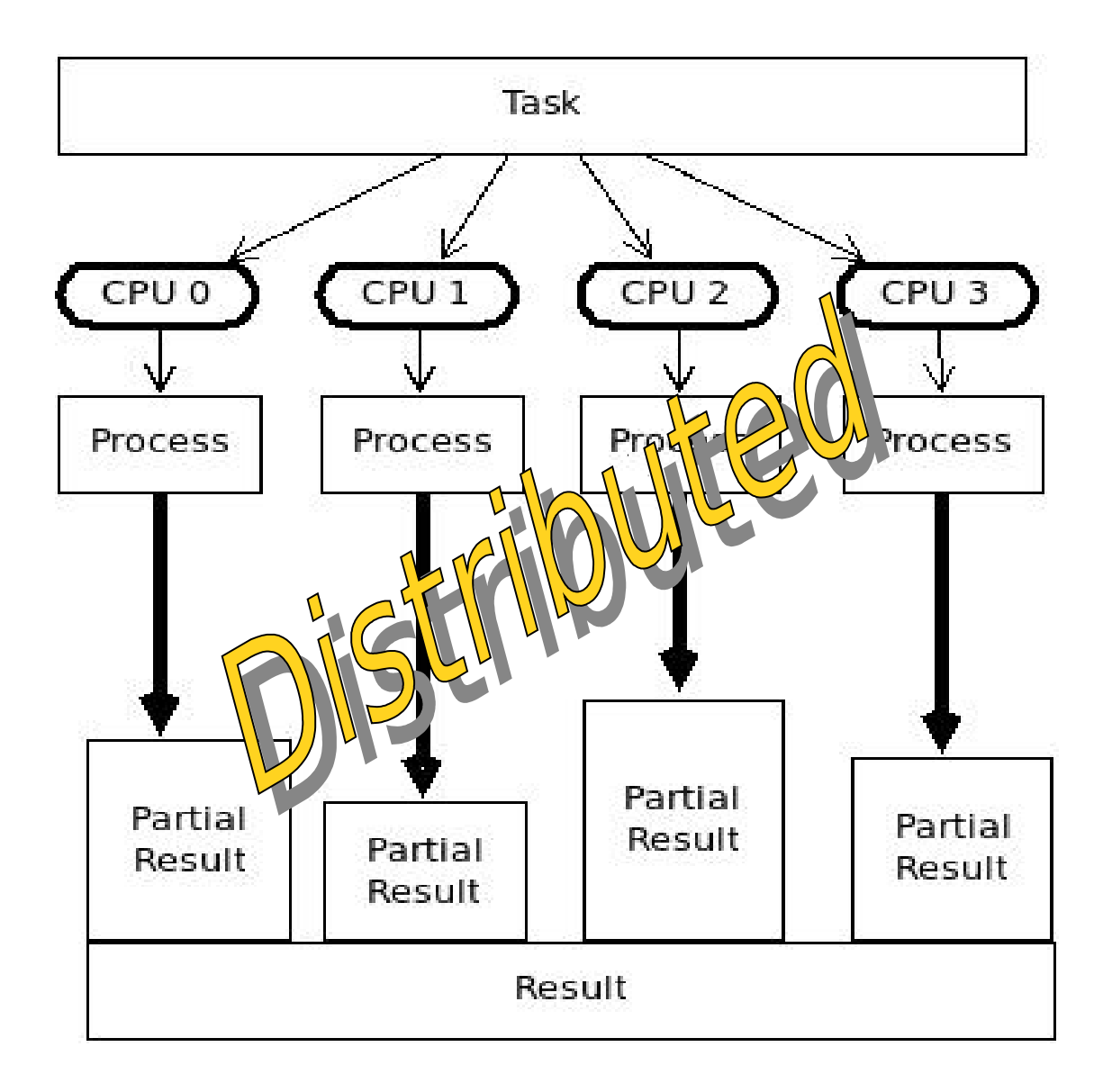

### Jobs: Parallel v/s Distributed

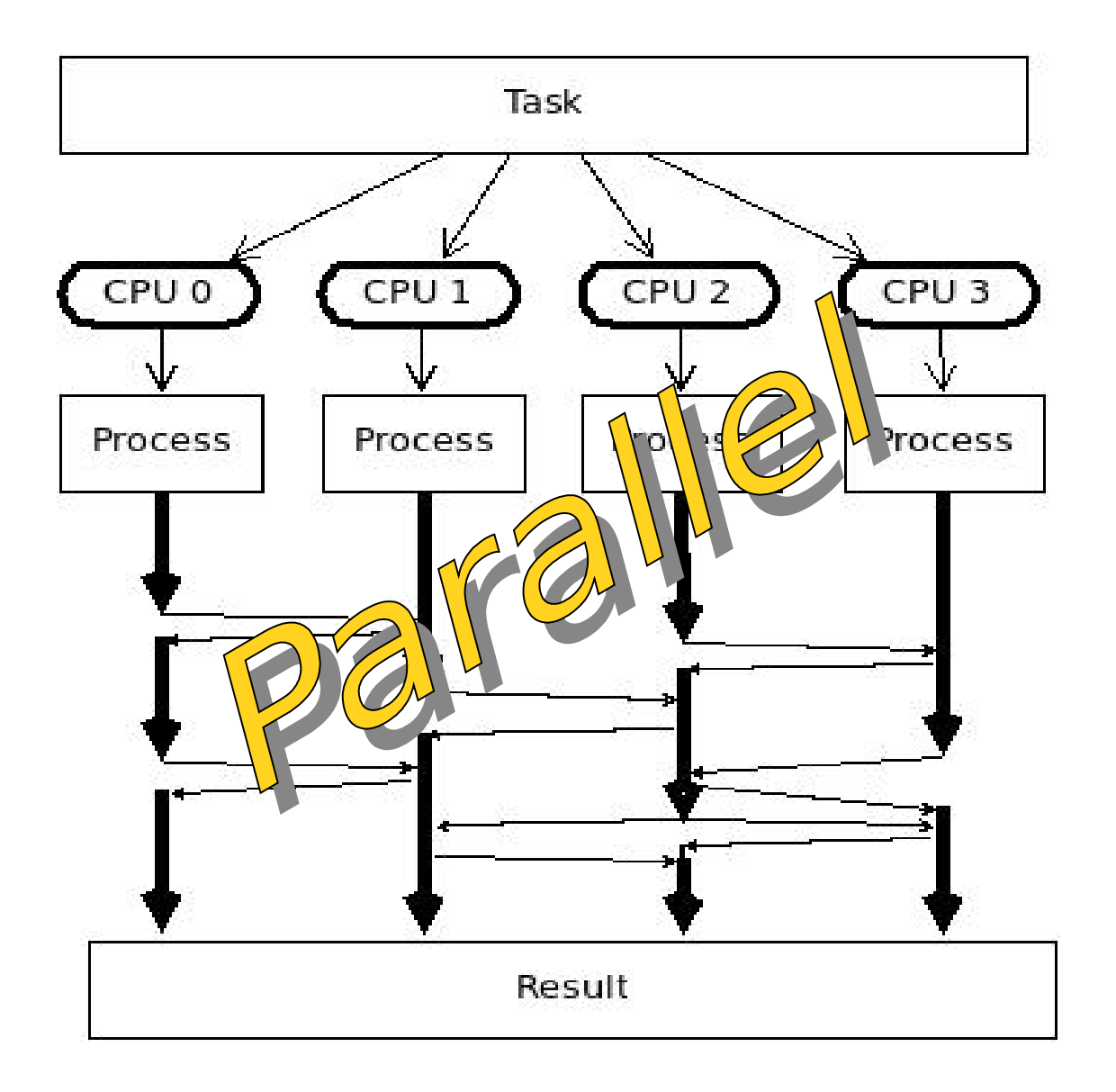

# Working with a HPC System

# Job Scripting

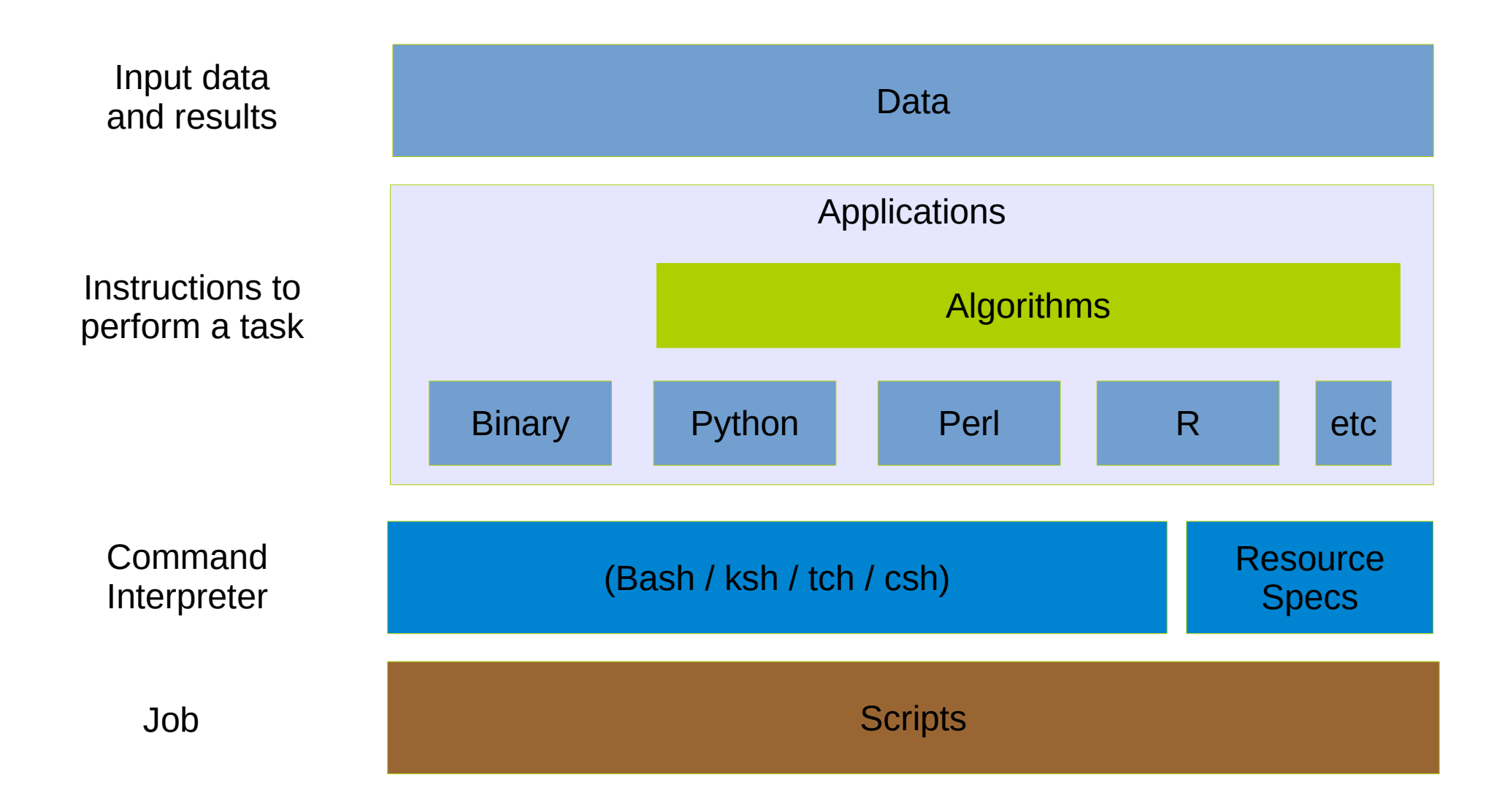

### Job Scheduler Directives

#!/bin/bash # Resource specification **#\$ -l h\_rt=1:00:00 #\$ -cwd #\$ -j y #\$ -V #\$ -notify** # User Notification **#\$ -m abes #\$ -M myemail@domain.com** # Job name **#\$ -N jobname** # Command interpreter **#\$ -S /bin/bash** # Parallel environment: openmpi,openmp,etc **#\$ -pe openmpi 128** # Job Array **#\$ -te 1:1000** # Queue to use **#\$ -q all.q**

#### ● **Grid Engine**

#### • PBS

• Slurm

### Job Scheduler Directives

#!/bin/bash # number of nodes and processes per node **#PBS -l select=4:mpiprocs=8** # resources **#PBS -l mem=213mb #PBS -l walltime=2:00:00 #PBS -l cput=1:00:00** # name of job **#PBS -N jobname** # User notificacion **#PBS -m bea #PBS -M myemail@domain.com** # Use submission environment **#PBS -V** # Queue to use **#PBS -q default**

• Grid Engine

#### ● **PBS**

• Slurm

### Job Scheduler Directives

**#!/bin/bash** # ask for 4 full nodes **#SBATCH -N 4** # number of tasks per node **#SBATCH –ntasks-per-node=8** # Number of cores **#SBATCH -n 1**  # shared or exclusive use **#SBATCH --exclusive**  # ask for 1 day and 3 hours of run time **#SBATCH -t 1-03:00:00**  # Account name to run under **#SBATCH -A <account>** # a sensible name for the job **#SBATCH -J my\_job\_name** # set the stdout file **#SBATCH -o myjobname.%j.out #** User notification **#SBATCH --mail-type=end #SBATCH --mail-user=my@email.com**

• Grid Engine

#### • PBS

● **Slurm**

- Configure the environment to run a particular application (or a set of applications)
	- Environmental variables:
		- $\cdot$  PATH
		- LD LIBRARY PATH
		- LD\_RUN\_PATH
	- Library versions and locations
		- BOOST HOME, ATLAS HOME, etc
	- Compilation & execution flags
		- CFLAGS, LDFLAGS, CXXFLAGS, etc.

#### • Example: module available

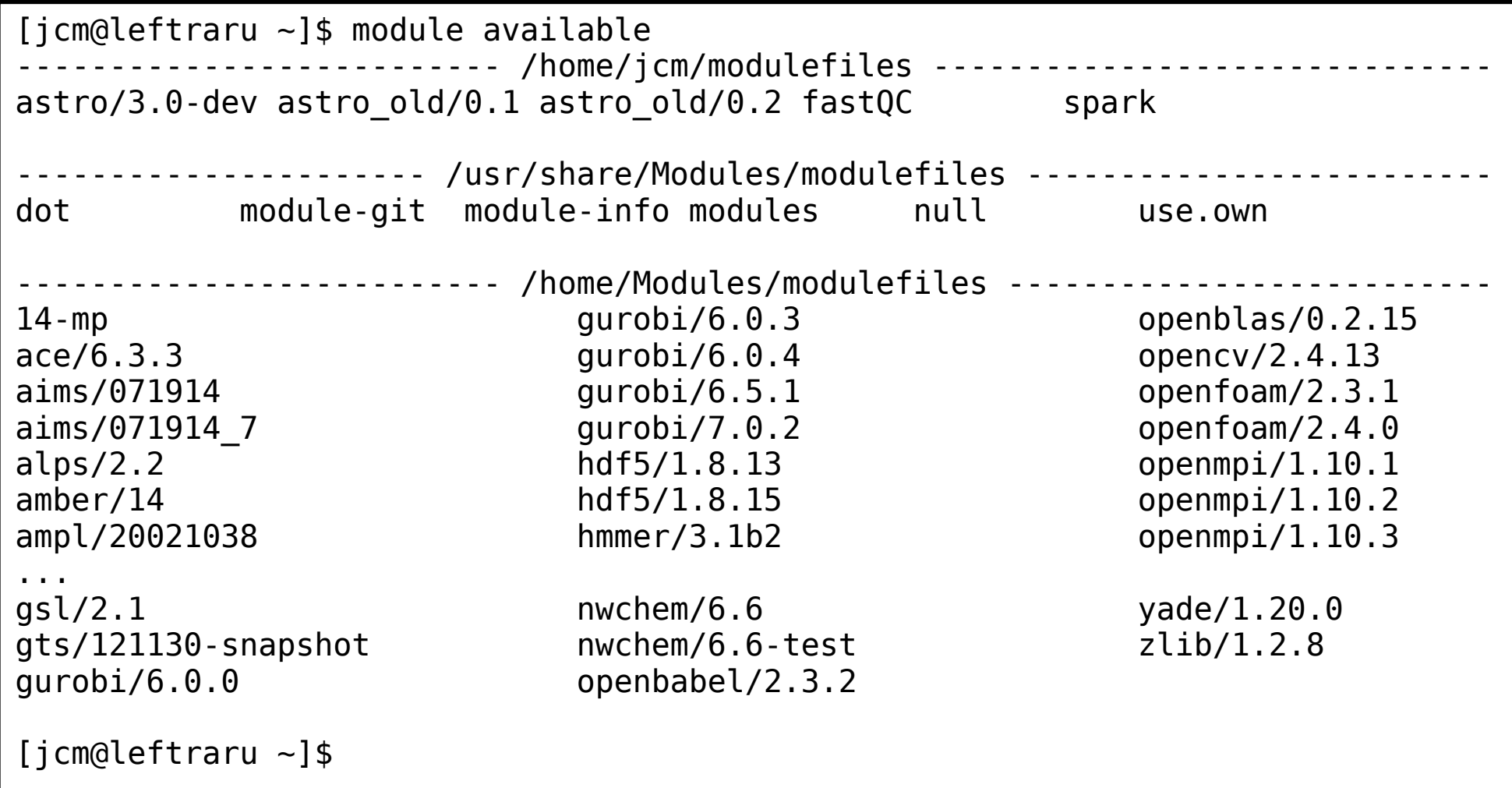

• module show {module name/version}

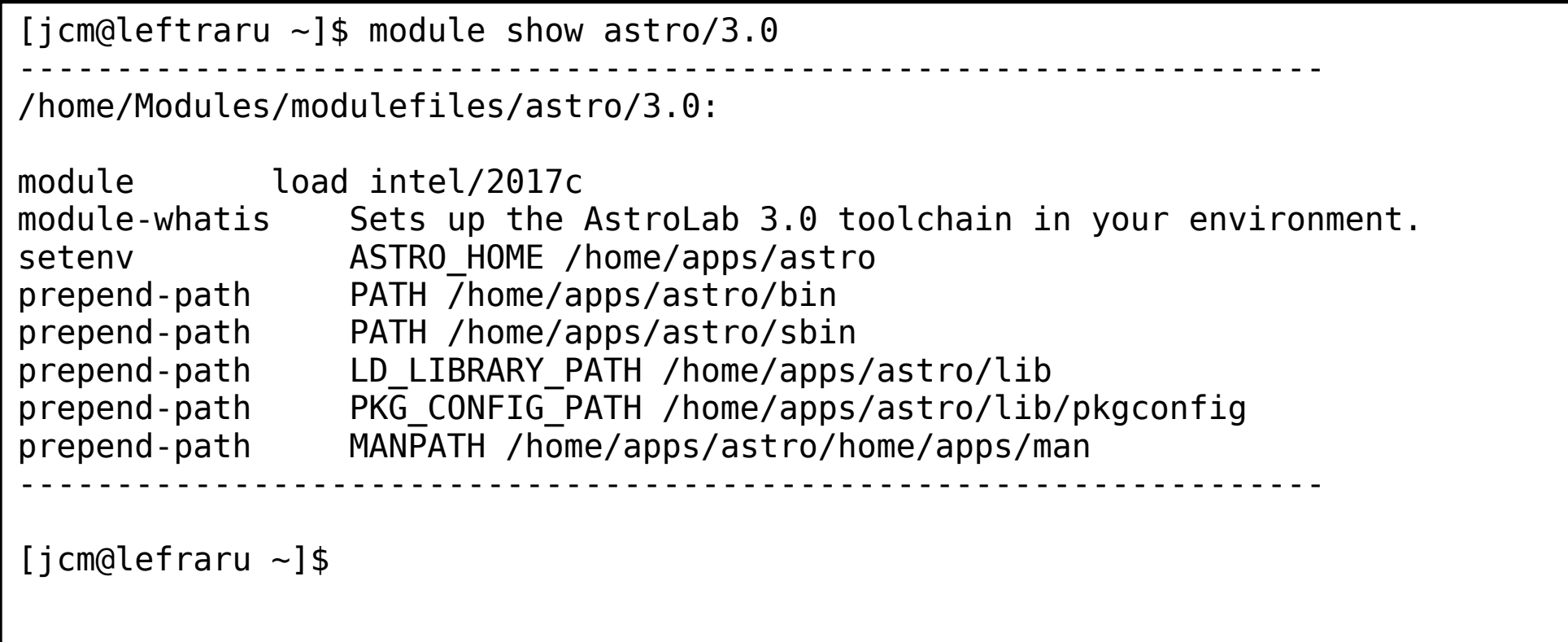

- module load {module name/version}
- module list

[jcm@leftraru ~]\$ module load astro/3.0

[jcm@leftraru ~]\$ module list Currently Loaded Modulefiles: 1) astro/3.0

```
[jcm@leftraru ~]$ echo $LD_LIBRARY_PATH
/home/apps/astro/lib:/home/apps/intel/2017/itac/2017.3.030/mic/slib:
/home/apps/intel/2017/itac/2017.3.030/intel64/slib:/home/apps/intel/2017/itac/
2017.3.030/mic/slib:/home/apps/intel/2017///itac/2017.3.030/intel64/slib:/home/apps
/intel/2017/compilers_and_libraries_2017.4.196/linux/compiler/lib/intel64:
...
```
[jcm@leftraru ~]\$ echo \$PATH **/home/apps/astro/sbin:/home/apps/astro/bin**:/home/apps/intel/2017/ advisor\_2017.1.3.510716/bin64:/home/apps/intel/2017/vtune\_amplifier\_xe\_2017.3.0.510739 /bin64:/home/apps/intel/2017/inspector\_2017.1.3.510645/bin64:/home/apps/intel/2017/ itac/2017.3.030/intel64/bin: …

[jcm@leftraru ~]\$

# Slurm Jobs (sbatch)

- Script execution within a resource allocation
- Executed by sbatch or salloc + srun
- Only execute scripts (not binaries)

```
• CPUs / cores (-c)
   – Number of cores per 
      process
• Tasks (-n)– Number of processes to 
      launch within this job
• Nodes (-N)
   – Number of nodes used to
      allocate processes
                                            # run single process with 1 core (-c default)
                                            #SBATCH -n 1
                                            #SBATCH -N 1
                                            # run 10 processes, each one with 1 core, within
                                            # a single node (mpi)
                                            #SBATCH -n 10
                                            #SBATCH -N 1
                                            # run 10 processes, each with 1 core, allocating 
                                            # processes among 3 nodes (mpi)
                                            #SBATCH -n 10
                                            #SBATCH -N 3
                                            # run 5 processes, each with 4 cores, allocating 
                                            # processes among 3 nodes (openmp + mpi)
                                            #SBATCH -c 4
                                            #SBATCH -n 10
                                            #SBATCH -N 3
```
# Slurm Job Steps (srun)

- Script or binary execution within a resource allocation
- $\cdot$  Executed by srun or salloc + srun
- Execute scripts and binary programs

```
# run myapp.exe with 3 cores (openmp or threaded)
                                                $ srun -n 1 -c 3 myapp.exe
                                                # run 4 times myapp.exe with 1 cores 
                                                $ srun -n 4 -c 1 myapp.exe
                                                # run 4 times myapp.exe with 1 cores in a single 
                                                # node with exclusive allocation (the node is used
                                                # only for this user/process
                                                $ srun -n 4 -c 2 -N 1 --exclusive myapp.exe
                                                # run 4 times myapp.exe with 1 cores 
                                                $ srun -n 4 -c 1 myapp.exe
                                                # mpi run of mympiapp.exe with 5 cores
                                                $ mpirun -n 5 mympiapp.exe 
                                                # mpi run of mympiapp.exe with 5 cores with
                                                # slurm / mpi integration
                                                $ srun -n 5 mympiapp.exe 
• CPUs / cores (-c)
  – Number of cores per 
    task
• Tasks (-n)– Number of tasks 
\cdot Nodes (-N)
  – Number of nodes used to
     allocate tasks
• Exclusive (--exclusive)
  – Resources are exclusive
     for the task. Otherwise all allocated
     resources will be available for each
     jobstep
```
# Slurm Job Array (sbatch)

- Script multiple execution within a resource allocation varying a task index
- Executed only by sbatch
- Fixed number of tasks **\$** seat my-jobarray.slurm
- Array (--array)
	- start-end:step (range)
	- $-$  1,3,4-7 (selective)
	- $-1$ –100%5 (batch of 5 tasks)
- Fny Variables
	- SLURM ARRAY TASK ID
	- SLURM ARRAY TASK\_COUNT
- Output (stdout) of each task
	- output=mytask.%A.%a
		- $\cdot$  %A = JobID
		- $\cdot$  %a = Job Array Task id

```
#!/bin/bash
#SBATCH -J my_job_array
#SBATCH -n 1
#SBATCH --array=1-10
#SBATCH -p levque
HOST=`hostname`
echo "Tasks $SLURM ARRAY TASK ID \
       running in $HOST"
$ sbatch my-jobarray.slurm
Submitted batch job 8439931
$ cat slurm-8439931_*.out 
Tasks 1 running in levque001
Tasks 2 running in levque001
Tasks 3 running in levque003
Tasks 4 running in levque005
...
Tasks 9 running in levque029
Tasks 10 running in levque029
$
```
#### Slurm JobStep Array (sbatch+srun)

• Script execution with variable number of tasks within a resource allocation

```
$ cat my-jobste-array.slurm
#!/bin/bash
#SBATCH -J my jobstep array
#SBATCH -n 10
#SBATCH -p levque
echo "master Tasks $SLURM JOB ID running \
       in `hostname`"
NUM_TASKS=20
for task in `seq 1 $NUM_TASKS`;
do
     srun --exclusive -n 1 -N 1 -p levque \
        ./jobstep.slurm &
done
wait
echo "done"
$ cat jobstep.slurm
#!/bin/bash
echo "Task $SLURM STEP ID running \
in host `hostname<sup>o"</sup>
exit 0
```
\$ **sbatch** my-jobstep-array.slurm Submitted batch job 8440039 \$ cat slurm-8440039.out | grep Task master Tasks 8440039 running in levque029 Task 8 running in host levque030 Task 7 running in host levque030 Task 0 running in host levque029 Task 11 running in host levque030 Task 10 running in host levque030 Task 3 running in host levque029 Task 1 running in host levque029 Task 12 running in host levque029 Task 2 running in host levque029 Task 9 running in host levque030 Task 6 running in host levque029 Task 13 running in host levque030 Task 14 running in host levque030 Task 4 running in host levque029 Task 15 running in host levque030 Task 16 running in host levque030 Task 19 running in host levque030 Task 5 running in host levque029 Task 17 running in host levque030 Task 18 running in host levque030 \$

\$

# Interacting with the Slurm

- sbatch job\_script.slurm
	- Submit *job script* to the queue (partition)
- srun
	- Run a command in a compute node (a jobstep)
- squeue
	- Show only the status of **your jobs** in the queue
- squeue -s
	- Show the steps associated current running jobs
- scontrol show job Job-ID
	- Show the status of Job-ID
- scontrol show node
	- Show the status of a particular node
- sinfo
	- Show the status of each partition (queue)
- sinfo -N
	- Show the status of each node showing their partitions and status
- scancel Job-ID
	- $\cdot$  Cancel (running) and delete a job from the queue

# Creating (Slurm) Jobs

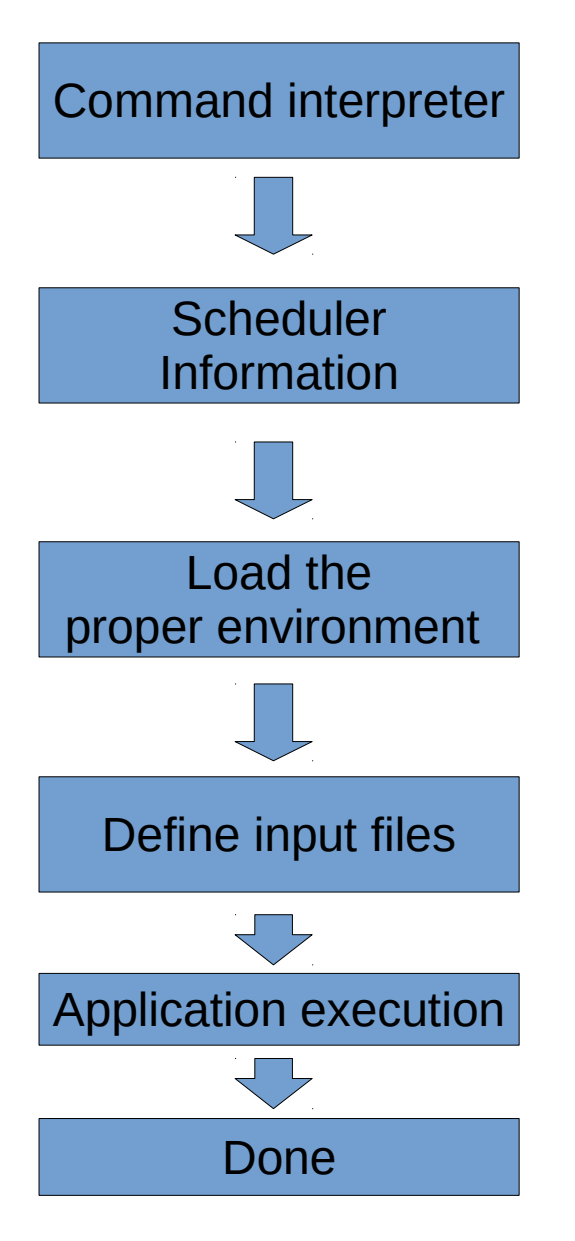

```
#!/bin/bash
#SBATCH -n 1 
#SBATCH -N 1
#SBATCH -p levque
#SBATCH --exclusive
#SBATCH --mem=4G
#SBATCH -J sextractor
#SBATCH -o sextractor.%j.out 
#SBATCH -e sextractor.%j.err
module load astro
echo "Running at `hostname -s`"
echo "Starting at `date '+%c'`"
INPUT_FITS=$1
WEIGHT FITS=$2
sex $INPUT FITS -CATALOG_NAME catalogue.cat \
     -WEIGHT_IMAGE $WEIGHT_FITS
echo "Ending at `date '+%c'`"
echo "done"
```
# Submitting & Monitoring Jobs

[jcm@leftraru ~]\$ sbatch run-sextractor.slurm ./Blind\_03\_N1\_01.fits.fz\_proj.fits Blind 03 N1 01 wtmap.fits.fz proj.fits Submitted batch job 8439444 [jcm@leftraru ~]\$ squeue JOBID PARTITION NAME USER ST TIME NODES NODELIST(REASON) 8439444 levque sextract jcm R 0:09 1 levque030 [[jcm@leftraru](mailto:jcm@leftraru) ~]\$ cat sextractor.8439444.out Running at levque030 Starting time : Mon 21 Aug 2017 09:12:19 AM -03 Ending time : Mon 21 Aug 2017 09:12:24 AM -03 Done [jcm@leftraru ~]\$

- watch is your friend
	- watch -n 1 "squeue" : show squeue at 1 second interval
- Ganglia is your best friend

# Monitoring Jobs

• **Ganglia** is an open source monitoring system developed in the NPACI (UCLA) and widely used to monitor HPC clusters.

<http://monitor.nlhpc.cl/ganglia>

- Queue is monitored at "host overview" in the frontend.
- Compute nodes "host overview" gives you the state of your processes (require an extra plug-in)
- Useful metrics such as memory and network consumption are shown in an aggregated way as well as in a host basis way.

# Programming in a HPC system

A crossroad between bash and python

# Programming in a HPC System

- Two ways
	- Using Bash (or any other interpreter) scripting
	- Using a high level language
		- Python
		- C/C++ (for bad asses)
		- Java (bad idea!)
		- Or any other language allowing process management
- Programming frameworks
	- Spark
	- Python dispy/pp/multiprocessing
	- Celery
	- Hive
	- Etc (the list is looooooong)

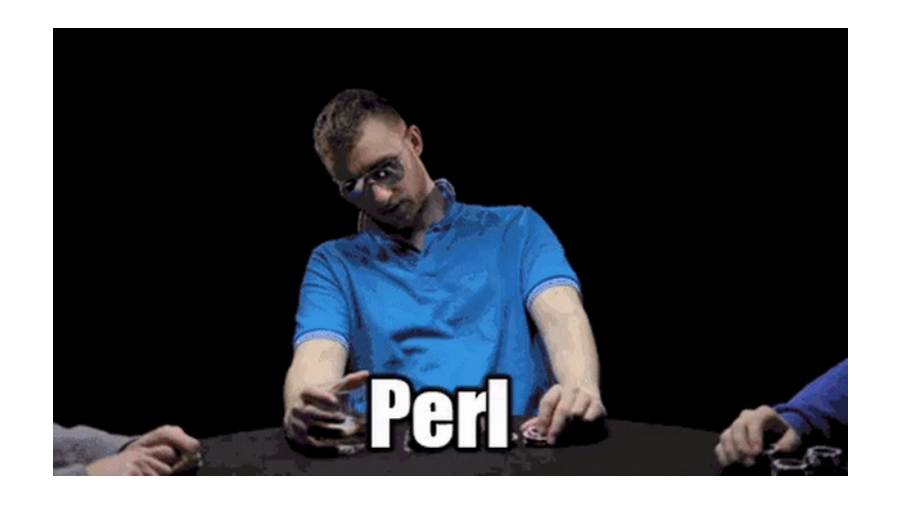

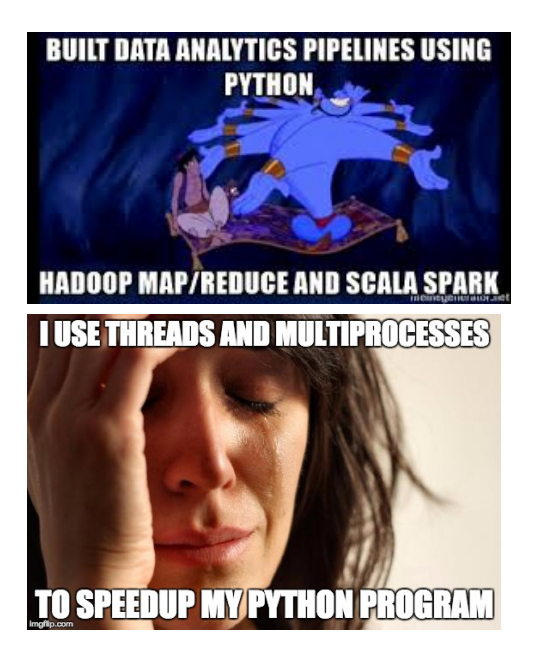

#### What do you choose: Blue or red?

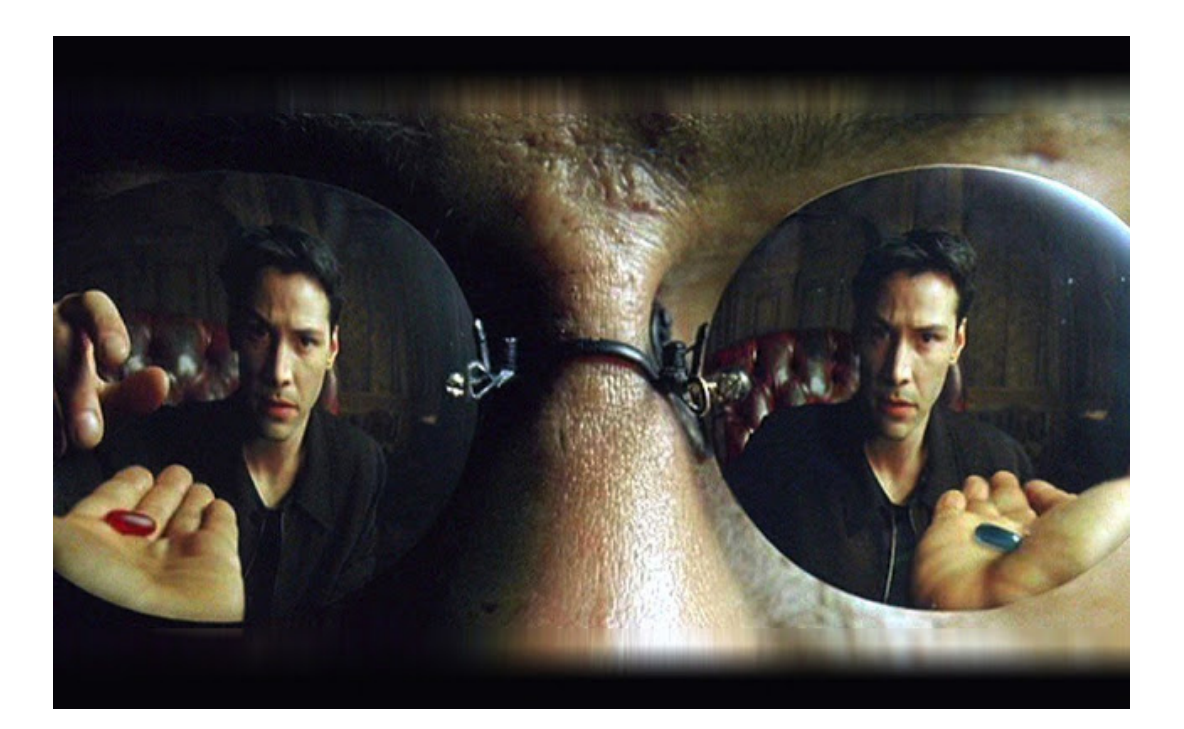

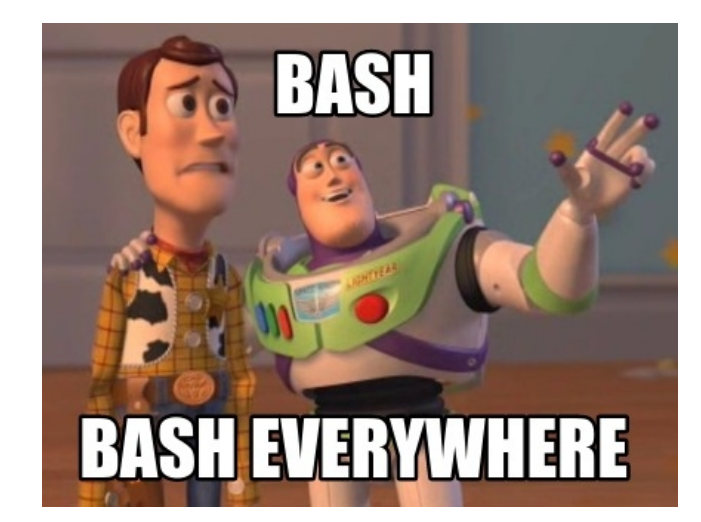

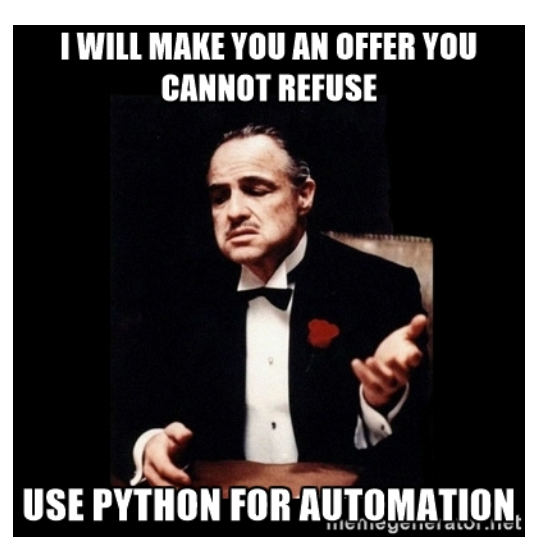

#### The Blue Pill: [ **BASH**  $\frac{1}{2}$

#### Pros

- Quick and easy
- Fast development
- Easy to call external programs
- GNU tools available!
- Small orchestration footprint (overhead)
- Direct interaction with the resource manager (queue)

#### Cons

- Data sharing based on shared file-system
- Limited (but sufficient) process control
- Cryptic orchestration code
- Limited (and costly) parsing abilities
- Limited (in memory) data structures for data indexing

# The Red Pill: **P** python

#### Pros

- Rich language
- Better process management
- Many data structures for data indexing
- Data serialization!!
- Many design patterns
- Great parsing abilities
- Object oriented programming

Cons

- More complex development
- Indirect access to the resource manager (queue)
- Limited thread implementation (only python 2 series)
- Module maintenance
- Higher overhead per process (in memory)
- Intelligent Data sharing may be more complicated than sharing via filesystem

# Bash for HPC job scripting

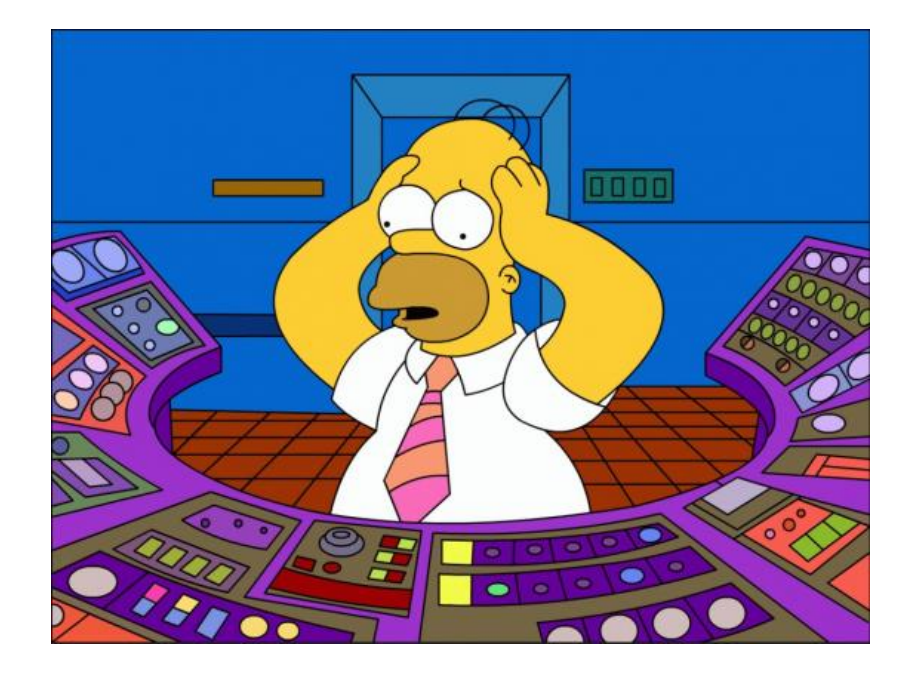

# Bash process control (easy fork)

- & : detach execution in background
- wait : wait for a detached process to finish
	- No args: all of them
	- pid arg: wait for job with given pid
- Bash functions cannot be called as commands for tasks and jobs (buuuu!)
- $jobs$  -p : list of detached jobs

```
$ cat my-jobste-array.slurm
#!/bin/bash
#SBATCH -J my_jobstep_array
\#SBATCH -n 10
#SBATCH -p levque
echo "master Tasks $SLURM JOB ID running \
       in `hostname`"
NUM_TASKS=20
for task in `seq 1 $NUM TASKS`;
do
     srun --exclusive -n 1 -N 1 -p levque \
        ./jobstep.slurm &
done
wait
echo "done"
$ cat jobstep.slurm
#!/bin/bash
echo "Task $SLURM STEP ID running \
in host `hostname<sup>\'</sup>"
exit 0
$
```
# Bash arguments control (xargs)

- Grouping of arguments
- Evaluate in parallel arguments
- Almost the same functionality than GNU parallel
- Can be used with built in functions

```
$ cat input.file
1
2
3
...
9
10
# group arguments in 4
 cat input.fit | xargs -n 4
  1 2 3 4
5 6 7 8
9 10
# print an argumente via 2 child processes
$ cat input.file | xargs -n 1 -P 2 -I \{ \
   bash -c 'echo "$@";sleep 1' _ {}
1
2
…
3
4
…
$
```
## GNU Toolchain

#### DISCLAIMER

Do not try to compete with GNU tools, they have many years of code maturity and they do their work so efficient that it looks like they use **black magic** to get the job done

- gcc, make, coreutils, binutils, build system (autotools), debugger, bison, m4
- https://en.wikipedia.org/wiki/List of GNU Core Utilities commands
- You can mostly do whatever you need only by **combining GNU commands and bash statements in an executable script.**

# Python for HPC job scripting

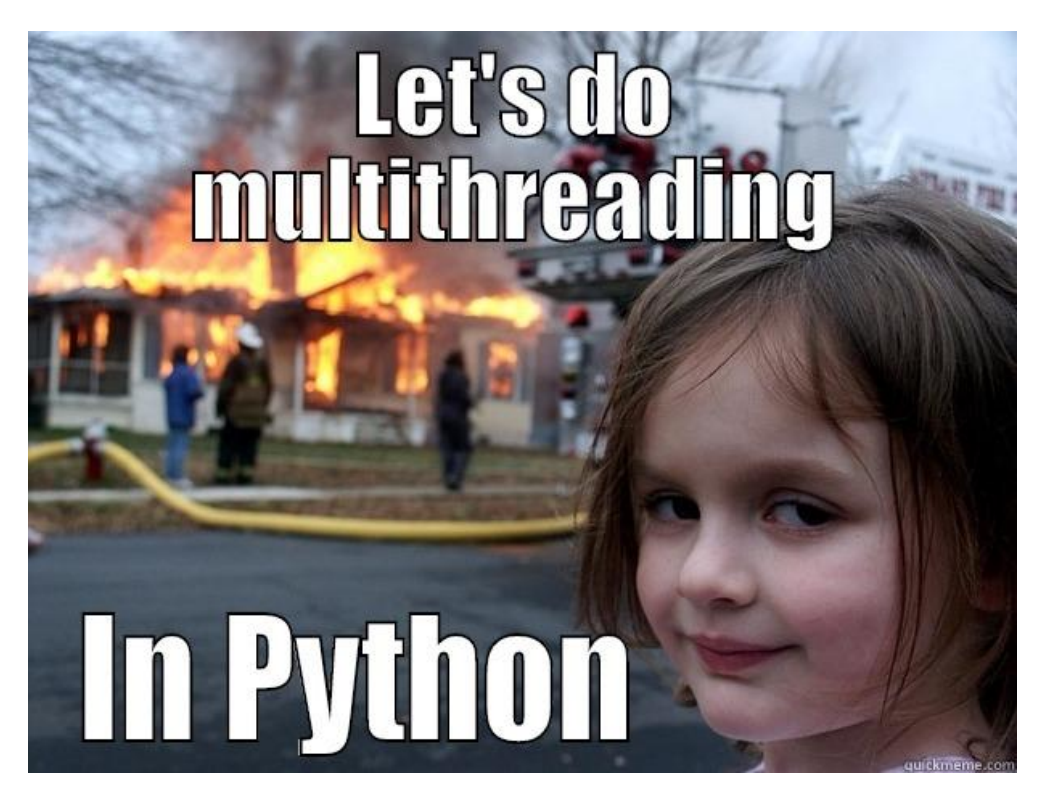

### Process / Thread

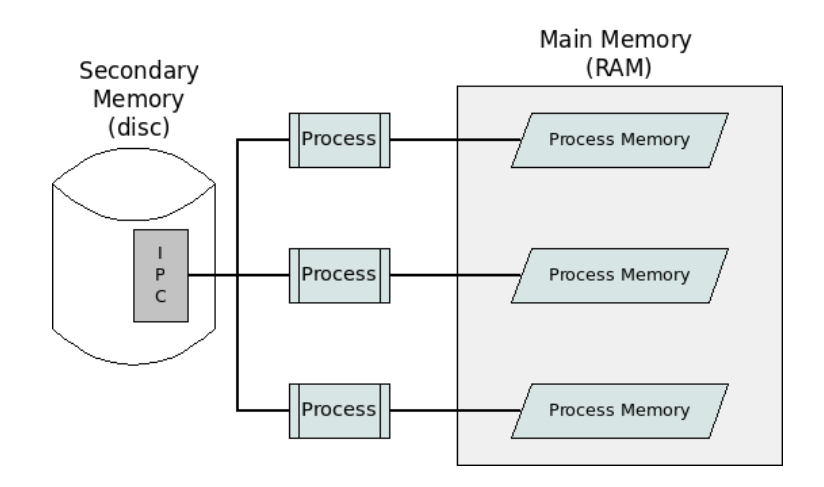

- Heavy independent tasks.
- **Different memory spaces**, file descriptors, stack, etc.
- Single control routine (the main function)
- Each child process **copies the memory space of the father**.
- Different processes uses *Inter Process Communication* for data exchange.
- It does not require a locking mechanism

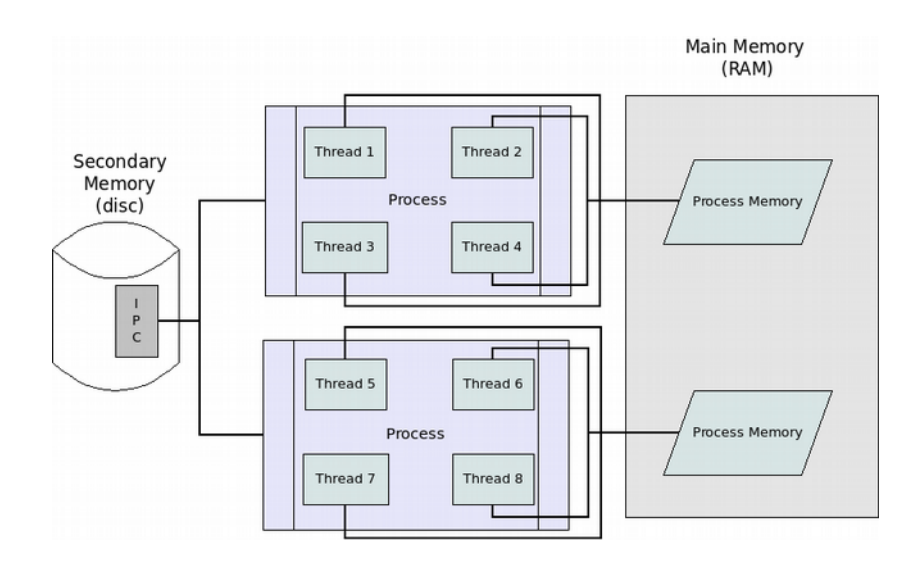

- Light and cooperative tasks.
- **The same memory space, file descriptors,** stack, etc.
- Multiples execution controls (one per thread)
- Each thread has full **access to the same memory space of the father**.
- They communicate each other directly (via variables)
- It implements a locking mechanism for exclusive memory access.

# Synchronous / Asynchronous

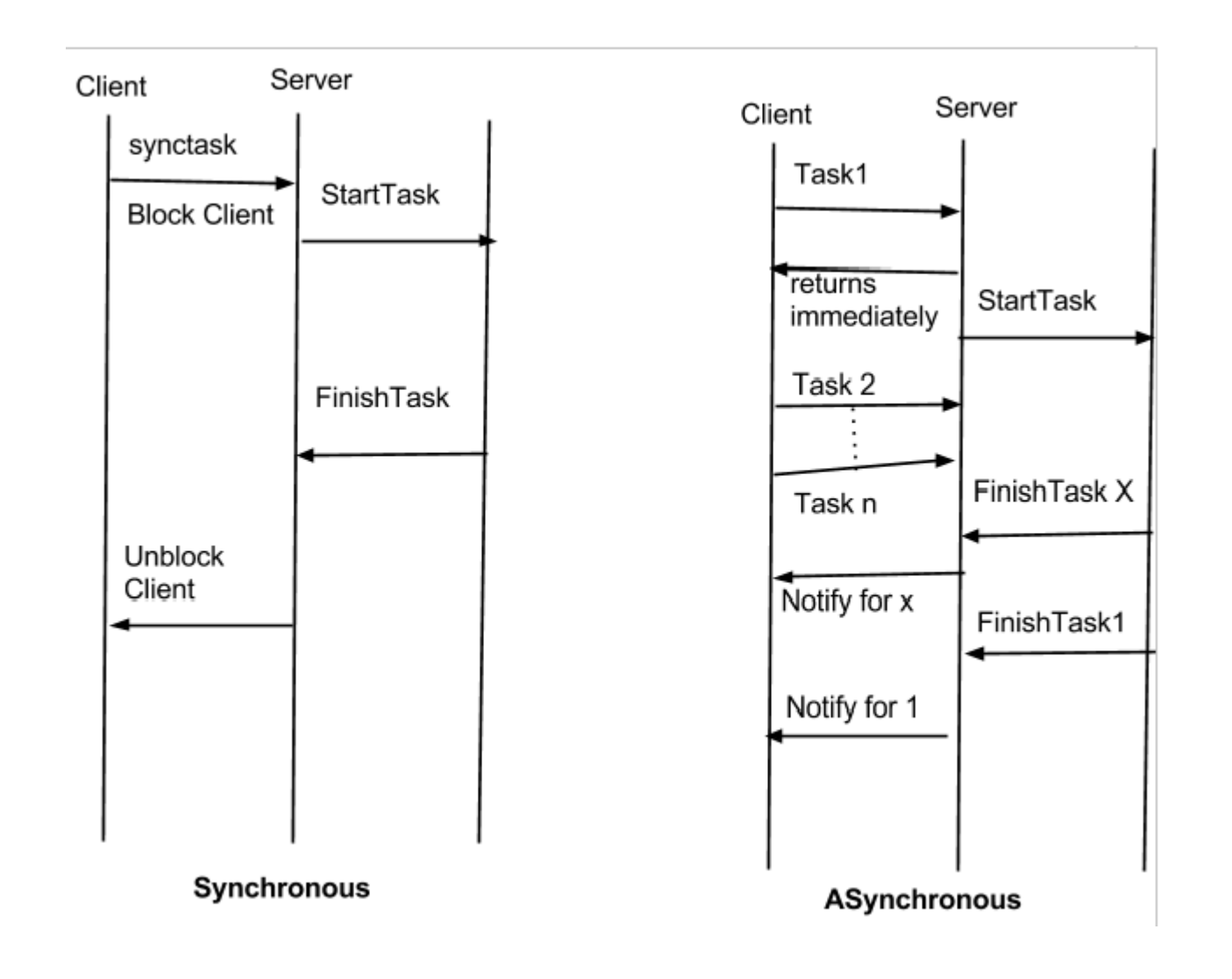

- Blocks the calling thread.
- **Easy to determine** state of execution
- Hard to (fully) exploit multicore architectures

- The calling thread continues its execution.
- Hard to determine state of execution (let's the parallelism begin)
- Lazy Evaluation
- Future / Promise
- Wait / Notify

### Locks / Mutex / Semaforos

- Concurrency
	- Lock (aka critical section).

– Semaphore Mutex (aka mutex).

– Counting semaphore (aka semaphore).

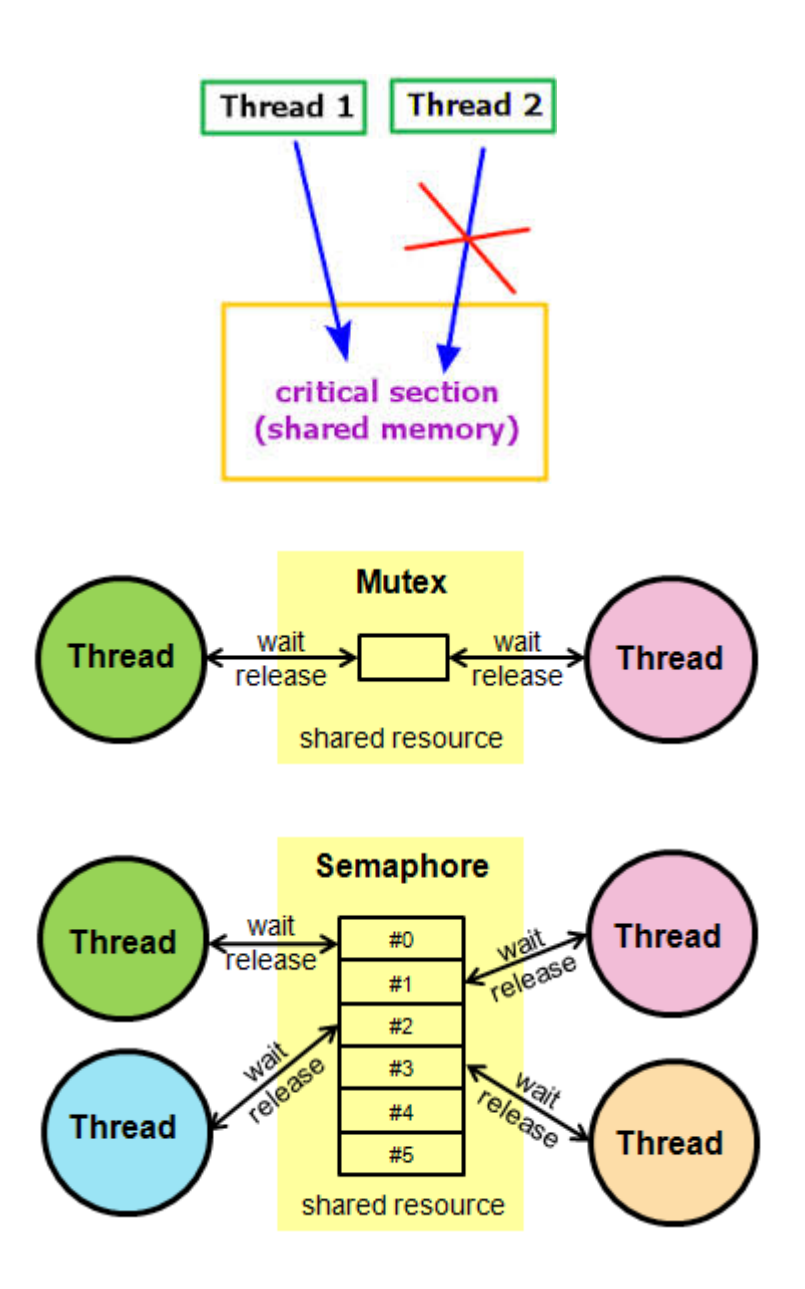

## Future/Promise

- When you promise to do something in the near future and the time to collect arrives
- Resolve, Reject
- Promises chain: then .. then .. then
- Each promise should run asynchronously
- Lambda functions

```
x = Promise(do something)
     .then(do another thing)
     .done(you are set)
     .catch(something went wrong)
..
..
..
Result = x.get()
```
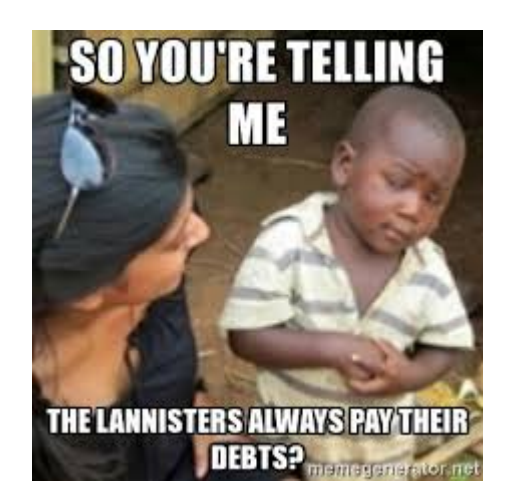

### Lambda Functions

- An anonymous function that takes a function as an argument and returns a function.
- It can be use as a functional
- It can be use for lazy evaluation.
- Maps, filter, etc, etc

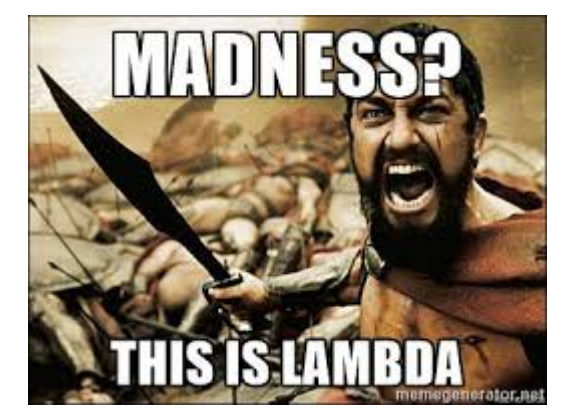

```
> x = lambda x, y: x+y> print(x(1,2))3
> f =lambda q: q(x)
> f(3,4)7
> def p(str)
     print(str)
> i = lambda x : x ("resolved")
> i(p)resolved
```
#### Frameworks para procesamiento paralelo/distribuido Multiprocessing (mp)

- Basado en procesos
- Funciona en \*nix y Windows
- Local o "remoto" (hacerlo remoto a mano)
- Permite intercambiar objetos entre procesos
- Sincronizacion (locks)
- Pools, managers, queues, locks, pipes, events.

```
$ cat shmem.py 
from multiprocessing import Process, Value, Array
```

```
def f(n, a):
   n.value = 3.1415927
   for i in range(len(a)):
     a[i] = -a[i]
```

```
if name = ' main ':
   num = Value('d', 0.0)
   arr = Array('i', range(10))
```

```
 p = Process(target=f, args=(num, arr))
 p.start()
 p.join()
```
 print num.value print arr[:]

```
$ python shmem.py 
3.1415927
[0, -1, -2, -3, -4, -5, -6, -7, -8, -9]
\boldsymbol{\mathfrak{s}}
```
#### Frameworks para procesamiento paralelo/distribuido Threads

- API compatible with multiprocessing
- Compatible con  $*$ nix y Windows
- **GIL: solo un thread puede ser ejecutado a la vez!!!**
- Comparten la memoria del proceso padre
	- Tambien pueden tener datos locales
- Conditions, Locks (Rlocks), Semaforos, Events, Timers.

```
$ cat threads.py
import threading, logging, time, random
```

```
logging.basicConfig(level=logging.DEBUG,
              format='(%(threadName)-10s) %(message)s',
), and the state \lambda
```
class MyThread(**threading.Thread**):

```
 def run(self):
  wt = random.random(1.10) logging.debug('running for %d',wt)
   time.sleep(wt)
   logging.debug('done')
   return
```

```
threads = \Pifor i in range(5):
   threads.insert(i,MyThread())
    threads[i].start()
```

```
[t.join() for t in threads]
```
\$

#### Frameworks para procesamiento paralelo/distribuido Parallel Python (pp)

- Orientado a computacion distribuida en varios nodos (tambien sirve para multicore).
- Similar a multiprocessing remoto, pero mas simple
- Basado en el paradigma Job->Submit->results.
- Numero de workers dinamico.
- Balance de carga dinamico
- Multiplataforma.
- Worker (ppserver.py)

import math, sys, time, **pp** def **worker**(n): """a dummy worker that compute n\*n""" response =  $n<sup>*</sup>n$  return response # tuple of all parallel python servers to connect with ppservers = ()  $ncpus = int(sys.argv[1])$ job\_server = **pp.Server(ncpus, ppservers=ppservers)** print "Starting pp with", **job\_server.get\_ncpus()**, "workers" start  $time = time.time()$ # The following submits one job per element in the list  $inputs = range(1,100000)$ jobs = [(input, **job\_server.submit(worker,(input,)))** for input in inputs] for input, job in jobs: print "result: ", input, "is", **job**() print "Time elapsed: ", time.time() - start\_time, "s" **job\_server.print\_stats()**

#### Frameworks para procesamiento paralelo/distribuido Distributed Python (dispy)

- Similar a parallel python.
- Worker explicito: distnode.py
- Se puede tener un nodo de scheduler
- No comunicacion entre workers
- Transferencia de archivos

```
def compute(n):
   import time, socket
   print("woker sleeping for %d",n)
   time.sleep(n)
   host = socket.gethostname()
   return (host, n)
if name = ' main ':
   import dispy, random
   cluster = dispy.JobCluster(compute)
  iobs = \Pi for i in range(10):
      job = cluster.submit(random.randint(5,20))
```
print('%s executed job %s at %s with

host,  $n = **job # waits for job to finish and returns results**$ 

```
%s' % (host, job.id, job.start_time, n))
 cluster.print_status()
```
j**obs.append(job)**

**job.id = i** 

for job in jobs:

### Literature ?

Cutting corners to meet arbitrary management deadlines Essential Copying and Pasting

from Stack Overflow

#### **It is hard to be original when searching for a problem in Google**

**(someone always already did it and there are several good/bad answers)**

The internet will make those bad words as away

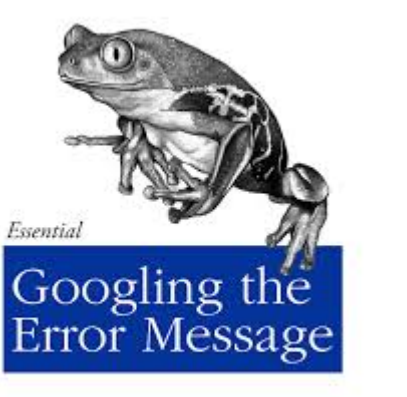

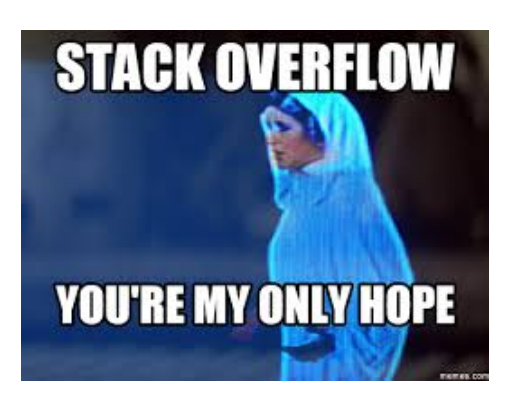

#### O'REILLY®

The Practical Developer @ThePracticalDev

O RLY?

The Processor Developer a ThePracticalDev

# The Take Aways

- **Definitions** needed to understand a HPC system.
- Overview about **architecture** and components of a HPC system.
- Software, Applications, **tools-chains, scheduler, modules**
- Basic concepts for **programming** in a HPC system.
- Overview of **parallel/distributed** programming frameworks for Python.